# Computing for Medicine: Phase 3, Seminar 4 Project

Jennifer Campbell Associate Professor, Teaching Stream campbell@cs.toronto.edu

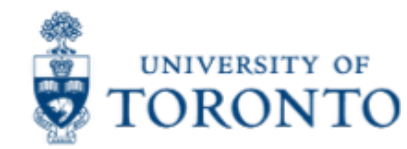

## Seminar 4 Project

- The project handout is posted:
	- http://c4m.cdf.toronto.edu/cohort1/phase3/
- Two approaches for doing your work:
	- Use the Computer Science Teaching Labs computing network.
	- Use your personal computer.

## Software installation

- New required packages:
	- skimage (http://scikit-image.org/docs/dev/api/skimage.html) joblib (https://pythonhosted.org/joblib/)
- Required packages that were also used by the previous projects:
	- numpy, pylab, scipy, matplotlib, sklearn

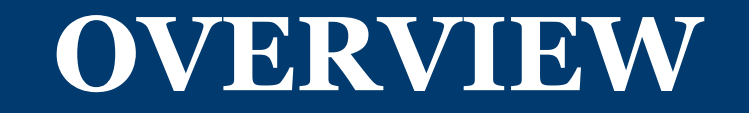

#### Starter code and data

#### ■ Starter code

- image\_processing\_tutorial.py
- nuclei\_detection\_tutorial.py
- project\_helpers.py
- project.py
- Data
	- 100 H&E stained histology images of colorectal adenocarcinomas
	- Sirinukunwattana et al., 'Locality Sensitive Deep Learning for Detection and Classification of Nuclei in Routine Colon Cancer Histology Images', IEEE Transactions on Medical Imaging, 2016. (in press)

# Your tasks

Project goal:

automatically detect Nuclei centres in histology images.

- Read and understand the code provided in image processing tutorial.py.
- Complete functions from
	- project\_helpers.py,
	- nuclei\_detection\_tutorial.py, and
	- project.py

by modeling your solutions after the provided tutorials and starter code.

# Data path

- The starter code assumes that the data directory (crchistophenotypes\_2016\_04\_28) will be in the same directory as the .py files.
- § If the data is in a different location, you must set the data path variable to the right directory.

# Viewing plots

- In the starter code, there is a constant named VIEW.
- When VIEW is set to False, no images are shown. When VIEW is set to True, the images are displayed using matplotlib's show function.
- You may change the value of VIEW as you develop your code.
- Example code snippet from starter code:

```
 if VIEW:
```

```
 pyplot.show()
```
# **PYTHON TOOLS**

#### tuple

- Python has a type tuple, which is used to store ordered collections of data.
- Like lists, tuples can be indexed.
- § Unlike lists, tuples are immutable.
- Example:

```
\Rightarrow \Rightarrow t = (1, 2, 3, 4)\gg len(t)
4
>> t[1]2
```
# Numpy's vstack

- § Take arrays and stack them vertically to produce a single array.
- Example:

```
>>> a1 = np.array([1, 2, 3])
>>> a2 = np.array([4, 5, 6])
>>> result = np.vstack((a1, a2)) # note: two sets
of parentheses; the argument is the tuple (a1, a2)
>>> result
array([1, 2, 3], [4, 5, 6]])
```
#### Numpy's dstack

- Take arrays and stack them depth wise to produce a single 3D array.
- Example:

```
>>> a1 = np.array([1, 2, 3])
>>> a2 = np.array([4, 5, 6])
>>> result = np.dstack((a1, a2)) # note: two sets
of parentheses; the argument is the tuple (a1, a2)
>>> result
array([1, 4],[2, 5], [3, 6]]])
```
#### **UPCOMING SEMINARS**

## Seminar 5: Dr. Periklis Andritsos

- Tuesday December 13 2016 6-8pm
- Location: DCS Innovation Lab
- § Topic: Database Systems
- https://www.ischool.utoronto.ca/faculty/periklis-andritsos

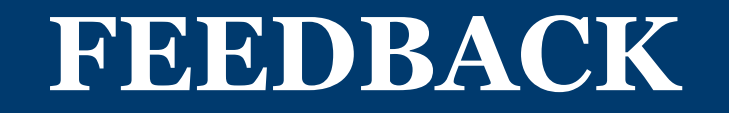

#### Phase 3, Seminar 4 Survey

- § You will receive an email with the subject "C4M: Phase 3, Seminar 4 Feedback Survey".
- Please complete that survey now:
	- https://www.surveymonkey.com/r/C4MSeminar4